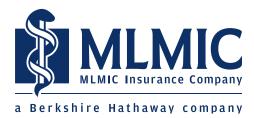

## **Completion and Delivery Instructions:**

1. Click on the appropriate PDF and complete all fields

NOTE: It is highly recommended that you use Google Chrome to download and complete the applications below. Other web browsers may not display PDFs correctly. If you wish to download Google Chrome, you may do so <u>here</u>. For all other web browsers, it will be necessary to download the file to your computer before opening. To do this, right-click (Windows) or hold Control and click (MacOS) on the link to the PDF, then choose the option to save. Choose a location on your disk or network in which to save the file, then open the file from that location.

- 2. Print file
- **3.** Sign where indicated
- 4. Submit utilizing one of the following options:
  - Fax your application to (212) 576-9877
  - Scan your application and email to: <a href="mailto:apply@mlmic.com">apply@mlmic.com</a>
  - Print and mail a hard copy of your application to:

MLMIC Insurance Company P.O. Box 1287 Latham, NY 12110

Direct any related inquiries to: (800) 275-6564